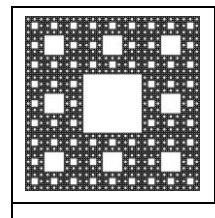

**FACULTAD DE CIENCIAS ECONÓMICAS, JURÍDICAS Y SOCIALES UNIVERSIDAD NACIONAL DE SALTA**

*GUÍA RÁPIDA DE REFERENCIA - TELÉFONO AVAYA 1608 IP*

# GUÍA RÁPIDA DE REFERENCIA - TELÉFONO AVAYA 1608 IP

# *El Teléfono:*

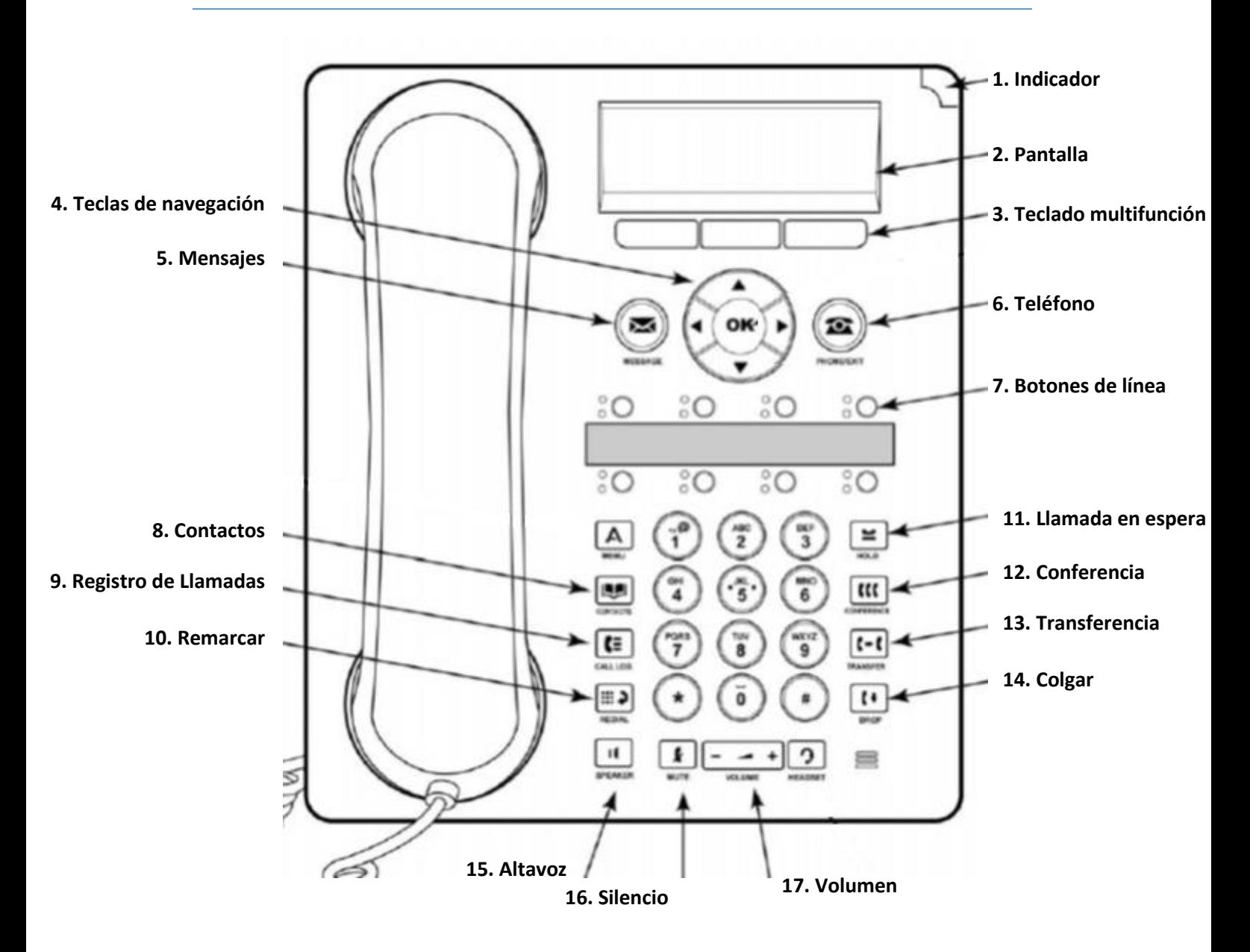

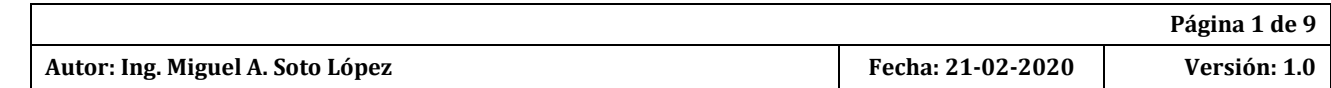

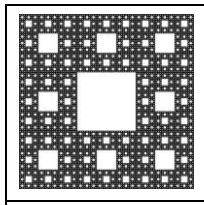

**FACULTAD DE CIENCIAS ECONÓMICAS, JURÍDICAS Y SOCIALES UNIVERSIDAD NACIONAL DE SALTA**

#### *GUÍA RÁPIDA DE REFERENCIA - TELÉFONO AVAYA 1608 IP*

- 1. **Indicador**: Este indicador se enciende cuando hay un nuevo mensaje de voz en el buzón o cuando está entrando una llamada.
- 2. **Pantalla**: La información que se muestra varía según la aplicación o función activada. Cuando el teléfono está desocupado, el área superior muestra la fecha y hora actuales. Cuando alguien llama, muestra el número de teléfono o nombre de dicha persona en el área superior
- 3. **Teclado multifunción**: Se utilizan para navegar o iniciar acciones específicas de las aplicaciones, como *Llamar* a un número, *Cancelar* la actividad actual, *Guardar* los datos ingresados o *Almacenar* una etiqueta de marcación rápida.
- 4. **Teclas de navegación:** se utilizan para desplazarse por las listas. En algunos menús, también puede usar las teclas de flecha izquierda y derecha para entrar en los diferentes niveles del menú y salir de ellos.
- 5. **Mensajes:** esta tecla se usa para acceder a su sistema de correo de voz. De forma predeterminada, usa una serie de menús de la pantalla del teléfono. **Por ahora se encuentra deshabilitado.**
- 6. **Teléfono:** esta tecla se usa para salir de cualquier menú en el que esté y volver al menú de botones de línea.
- 7. **Botones de línea:** Estos botones proporcionan líneas de llamada (Líneas).
- 8. **Contactos:** Se utiliza para adicionar contactos personales al aparato telefónico o en el caso de que ya existieran, para ubicar un contacto por orden alfabético. **Los internos que ya se encuentran dentro de la central telefónica nueva ya están registrados.**
- 9. **Registro de Llamadas:** esta tecla muestra un registro de sus llamadas más recientes, perdidas y salientes. **El botón se ilumina cuando tiene nuevas llamadas perdidas.**
- 10.**Remarcar**: Vuelve a marcar el último número al que se llamó desde el teléfono.

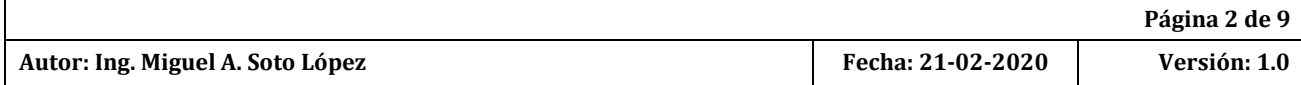

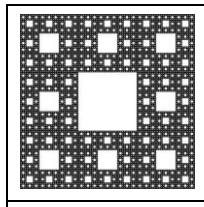

**FACULTAD DE CIENCIAS ECONÓMICAS, JURÍDICAS Y SOCIALES UNIVERSIDAD NACIONAL DE SALTA**

*GUÍA RÁPIDA DE REFERENCIA - TELÉFONO AVAYA 1608 IP*

- 11.**Llamada en espera**: Se utiliza cuando necesitamos dejar una llamada en espera.
- 12.**Conferencia**: Establece una conferencia con más de una persona.
- 13.**Transferencia**: Se utiliza para pasar una llamada de una extensión a otra.
- 14.**Colgar**: Desconecta a la última persona agregada a una Llamada de conferencia o finaliza la llamada actual, si no está en una Llamada de conferencia.
- 15.**Altavoz**: Se utiliza para realizar o recibir llamadas sin necesidad de descolgar el auricular.
- 16.**Silencio**: Pone en silencio la llamada para evitar que la persona al otro lado pueda escuchar.
- 17.**Control de volumen:** Ajusta el volumen del teléfono, altavoz, o timbre, según el elemento que esté en uso.

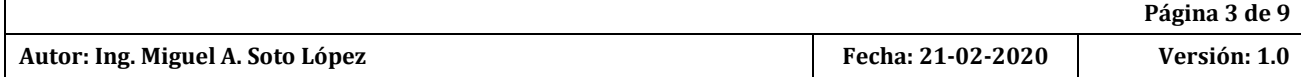

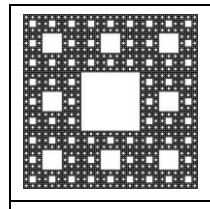

**FACULTAD DE CIENCIAS ECONÓMICAS, JURÍDICAS Y SOCIALES UNIVERSIDAD NACIONAL DE SALTA**

*GUÍA RÁPIDA DE REFERENCIA - TELÉFONO AVAYA 1608 IP*

# GUÍA DE FUNCIONES

# *Recibir Llamadas:*

• Levante el auricular, accione el altavoz **III** o presione el botón de línea **C** que tenga la luz verde titilando.

# *Realizar Llamadas:*

### *Llamada interna:*

- $\bullet$  Levante el auricular, accione el altavoz  $\Box$  o presione uno de los botones de línea  $\left| \begin{array}{c} \bullet \\ \bullet \end{array} \right|$
- Marque el número de la extensión.

### *Llamada externa:*

- Levante el auricular, accione el altavoz o presione uno de los *botones de línea*  $\left| \frac{•}{•} \right|$
- Marque el numero anteponiendo el 0, es decir para llamar al **4258655** marque: **04258655**

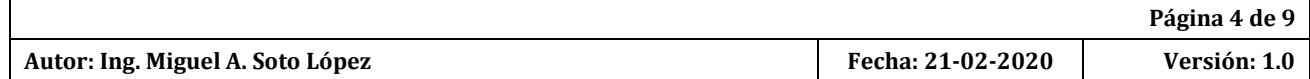

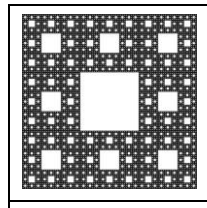

**FACULTAD DE CIENCIAS ECONÓMICAS, JURÍDICAS Y SOCIALES UNIVERSIDAD NACIONAL DE SALTA**

*GUÍA RÁPIDA DE REFERENCIA - TELÉFONO AVAYA 1608 IP*

### *Llamada en espera:*

Para poner una llamada en espera presione el botón Espera .

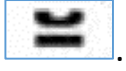

- Para poner una llamada más en espera, con una llamada establecida por uno de los botones de línea:
	- $\circ$  Presione el botón de línea  $\frac{10}{10}$  correspondiente para recibir la otra llamada y dejar la actual en espera.
	- o Para retomar la llamada que estaba en espera presione el botón de línea  $\left| \bullet \right\rangle$  correspondiente a dicha llamada.
	- o Es posible atender tantas llamadas como botones de línea se tenga.

# *Transferencia:*

Con la llamada establecida:

- Presione el botón Transferencia **(\* 1)**, la llamada es puesta en espera.
- Digite él número de extensión destino (a donde va a transferir la llamada).
- Una vez que atiendan cuelgue.
- Si no le contestan en la extensión destino cuelgue y presione el botón de línea  $\overline{50}$  para retomar la llamada.

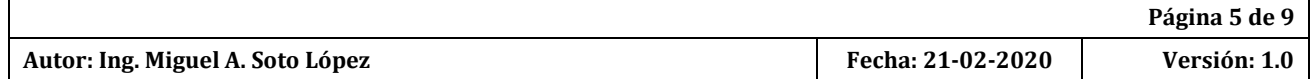

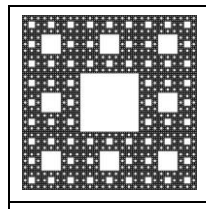

**FACULTAD DE CIENCIAS ECONÓMICAS, JURÍDICAS Y SOCIALES UNIVERSIDAD NACIONAL DE SALTA**

*GUÍA RÁPIDA DE REFERENCIA - TELÉFONO AVAYA 1608 IP*

# *Conferencia:*

- Establezca la primera llamada, puede ser interna o externa siguiendo las instrucciones anteriormente explicadas.
- Para ingresar a un tercero el procedimiento que se realiza es:
	- o Presione el botón *Conferencia* Ell
	- o Digite el número interno o externo del tercero.
	- o Anuncie la conferencia.
	- o Presione nuevamente el botón *Conferencia* **[[[]**
- $\bullet$  Si desea ingresar más personas a la conferencia, repita los pasos anteriores. Máximo 6 personas por conferencia incluyendo a la persona que la realiza.

# *Remarcar:*

 Para volver a marcar un número previamente marcado presione el botón *Remarcar*  $\Box$  y use las teclas de navegación  $\Box$  para elegir el número y presione OK para llamar.

# *Llamadas perdidas o historial de llamadas:*

Para acceder al historial de llamadas presione  $\left| \bullet \right|$  y use las teclas de navegación para elegir el número y presione OK para llamar. **Cuando tiene llamadas perdidas nuevas, el botón se ilumina en rojo.**

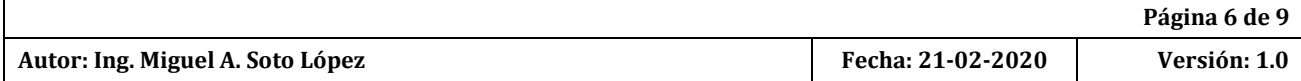

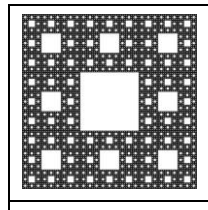

**FACULTAD DE CIENCIAS ECONÓMICAS, JURÍDICAS Y SOCIALES UNIVERSIDAD NACIONAL DE SALTA**

*GUÍA RÁPIDA DE REFERENCIA - TELÉFONO AVAYA 1608 IP*

# *Capturar llamadas del grupo:*

 Cuando su interno pertenece a un grupo puede capturar la llamada de otro interno presionando **\*31.**

# *Desvío de llamadas:*

### *Definir número de desvío:*

 Para poder desviar llamadas debe primero indicar a que numero de interno desea desviar la llamada. Para hacer esto hay que marcar: **\*07\*N#**, donde **N** es el número de interno. Por ejemplo si deseo que las llamadas se deriven al interno **8778** debo marcar: **\*07\*8778#**

#### *Desvío si no responde:*

- Para **activar** este servicio debe tener definido un número de desvió y marcar **\*05.**
- Para **desactivar** este servicio debe marcar **\*06.**

**Las llamadas se desvían luego de sonar dos veces en el interno.**

#### *Desvío incondicional:*

- Para **activar** este servicio debe tener definido un número de desvió y marcar **\*01.**
- Para **desactivar** este servicio debe marcar **\*02.**

**Las llamadas se desvían directamente, no suenan en el interno.**

#### *Desactivar cualquier tipo de desvío:*

Para **desactivar** cualquier desvío de llamada debe marcar **\*00.**

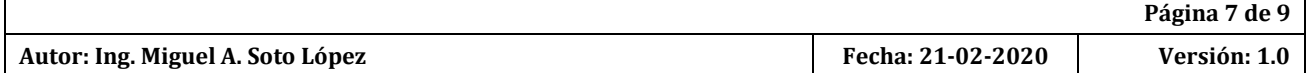

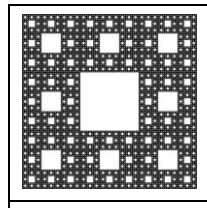

**FACULTAD DE CIENCIAS ECONÓMICAS, JURÍDICAS Y SOCIALES UNIVERSIDAD NACIONAL DE SALTA**

*GUÍA RÁPIDA DE REFERENCIA - TELÉFONO AVAYA 1608 IP*

# *Altavoz:*

- Para usar el altavoz presione el botón *Altavoz* **III** cuando haga o reciba llamadas.
- Para ajustar el volumen presione el botón *Control de volumen* .
- Para cambiar del modo manos libres a auricular, levante el auricular y continúe hablando.
- Para cambiar del auricular al modo manos libres presione el botón *Altavoz* 11  $\vert$ y cuelgue el auricular.

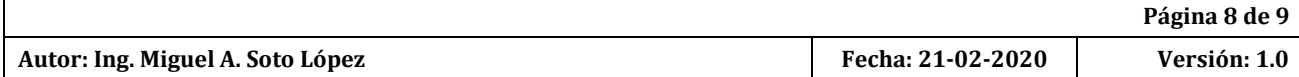

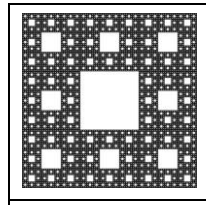

**FACULTAD DE CIENCIAS ECONÓMICAS, JURÍDICAS Y SOCIALES UNIVERSIDAD NACIONAL DE SALTA**

*GUÍA RÁPIDA DE REFERENCIA - TELÉFONO AVAYA 1608 IP*

# OBSERVACIONES IMPORTANTES

- **1.** Debido a que nos encontramos en un proceso de migración es posible que luego de marcar un interno o un número de teléfono externo tenga una demora hasta que se escuche el tono de llamada (este tiempo puede llegar a ser de hasta 10 segundos).
- **2.** La persona que firmó la solicitud de alta del interno es la responsable patrimonial del equipo telefónico que reciba y también es responsable de las llamadas que se realicen desde ese interno. La nueva central tiene un sistema de registro completo (incluido costos de llamadas realizadas).
- **3.** El costo de los nuevos equipos telefónicos es bastante elevado en comparación con los aparatos telefónicos tradicionales, por lo que recomendamos que los mismos sean tratados con especial cuidado.
- **4.** No utilice productos de limpieza ni pañuelos o trapos húmedos para limpiar el teléfono o la pantalla del mismo. Se pueden usar paños suaves y secos para limpiar el equipo (por ejemplo paños de microfibra)

*Por cualquier duda o inconveniente se pueden comunicar con el Departamento de Servicios Informáticos y Tecnología de la Facultad a los internos 8655, 8778 o por Whatsapp al 54 387 5356565.* 

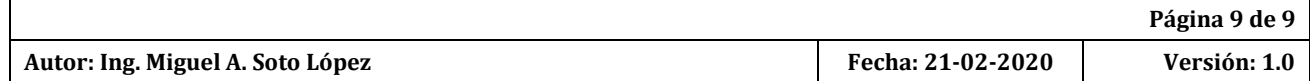